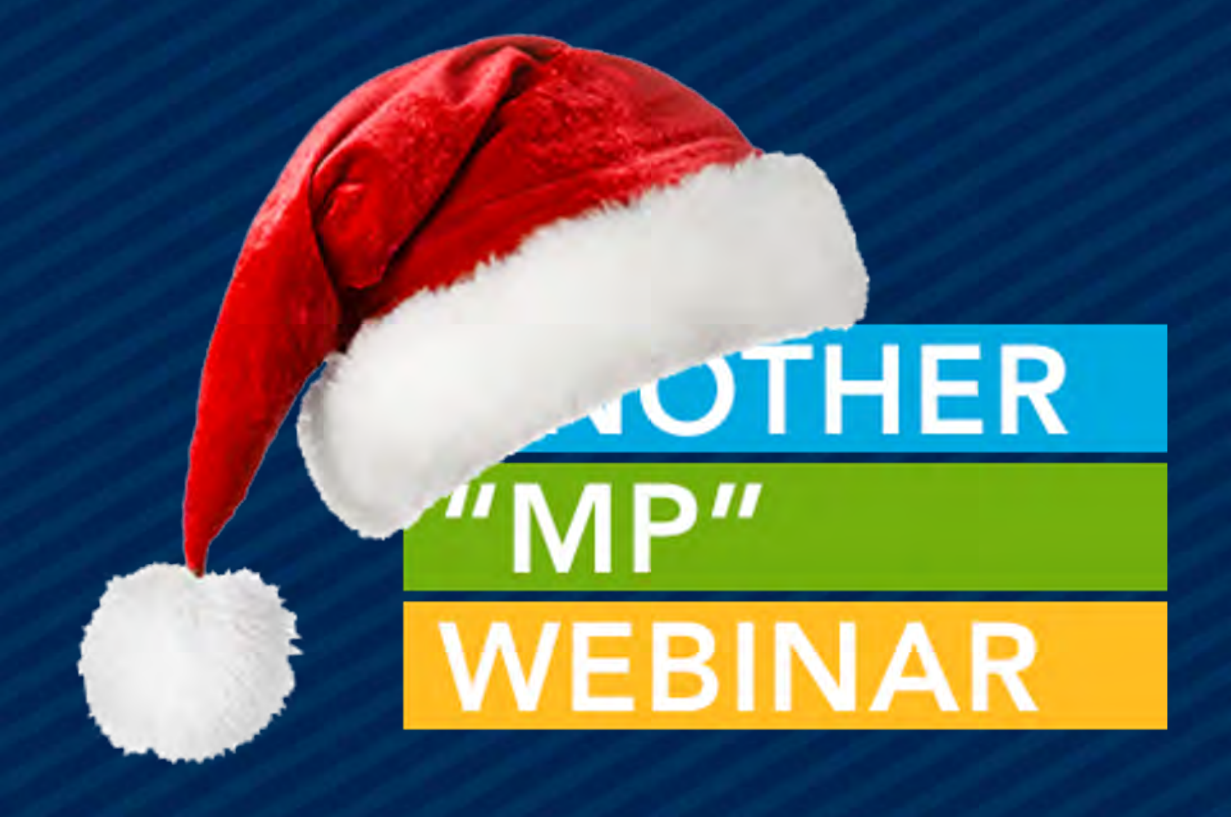

# EVENTS – BACK TO THE BASICS (BUT WITH WIDGETS)

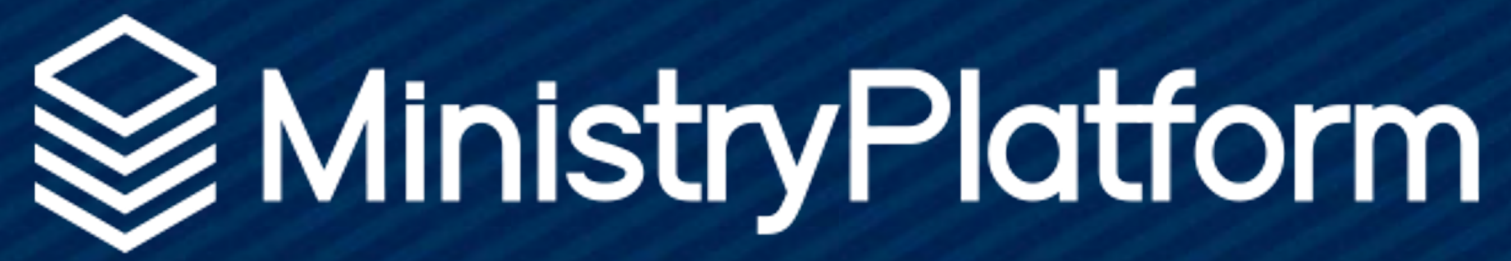

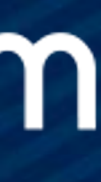

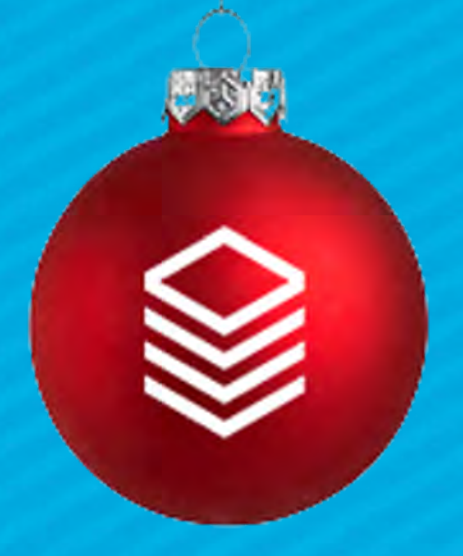

# Public Service Announcement

### Widget OR Portal these things stay the same:

- Event set up
- Product and Product Option Groups/Prices
- Invoice management
- Default contacts

### What changes?

- Where you send your users to register
- 
- 
- . The look and feel of the end-user experience • Invoices are created prior to payment . USE CONDITIONAL LOGIC in your CUSTOM FORM!

Events are a utility player in MP!

They manage:

- Calendar Place Holders (public events)
- Event Registration
- Facility Management
- Check-in

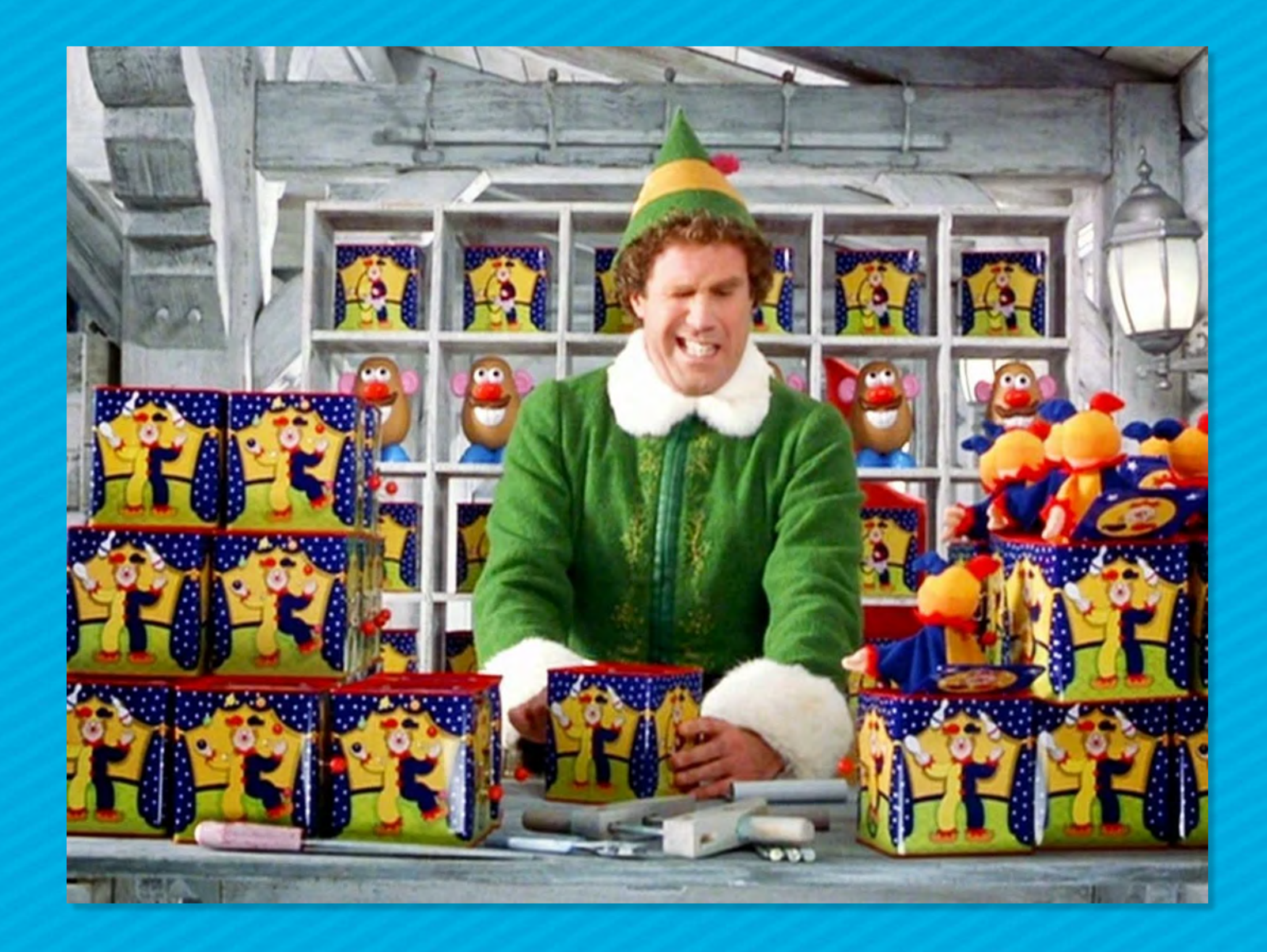

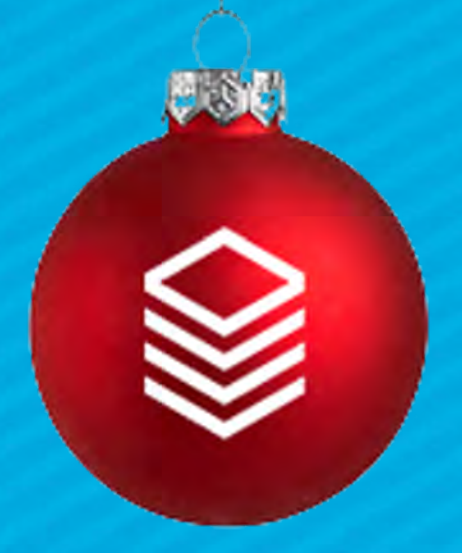

# EVENTS

Events Hold:

- Name
- Description
- Instructions
- Dates
- Program
- Product
- Custom Form
- Notification
- Rooms & Groups
- Equipment & Services

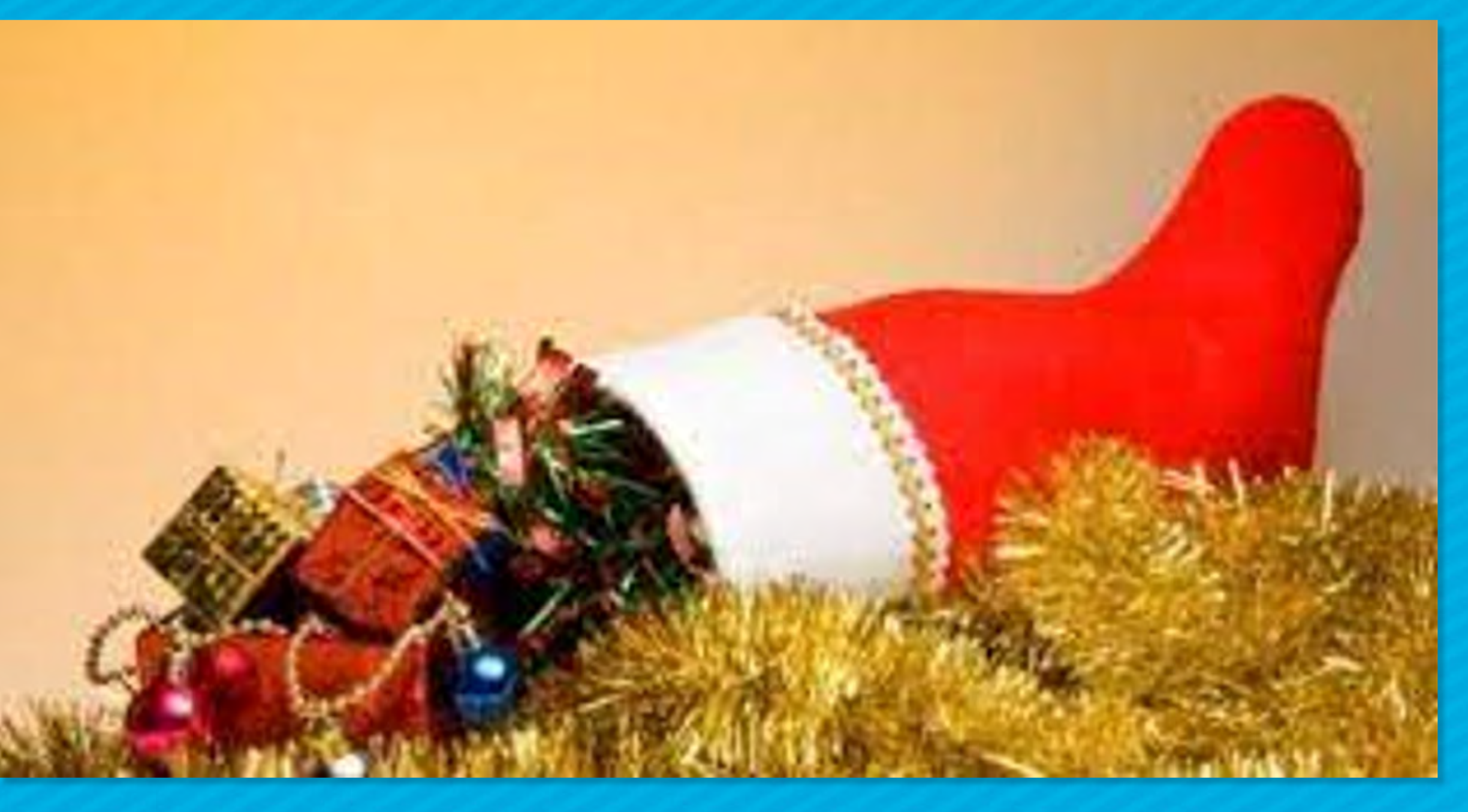

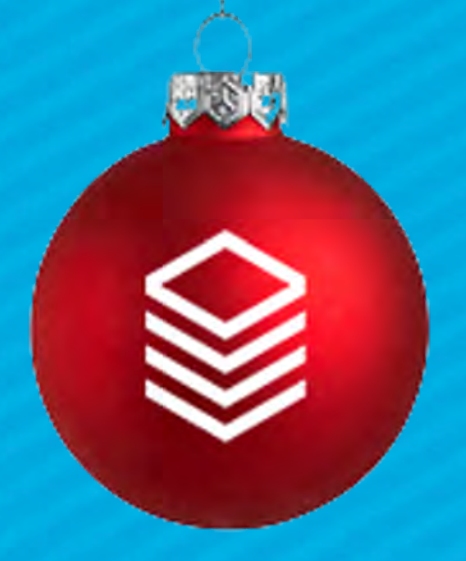

# EVENTS

### Bridge Building 101

Start with the pillars 1. Program - where the money goes 2. Product - how much money 3. Custom Form - other questions 4. Notification Templates – how we are communicating

Pro Tip: Think Legos!

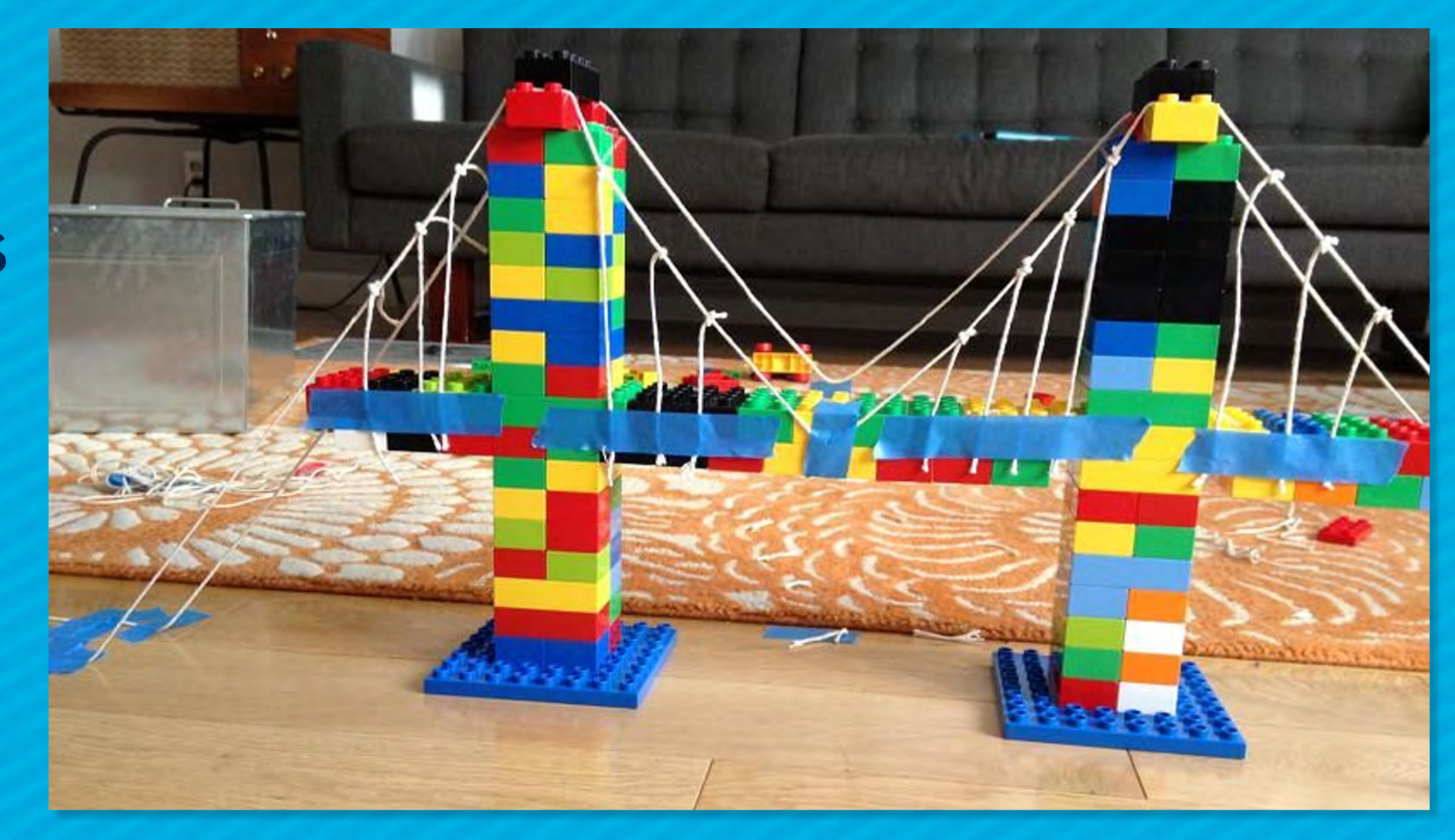

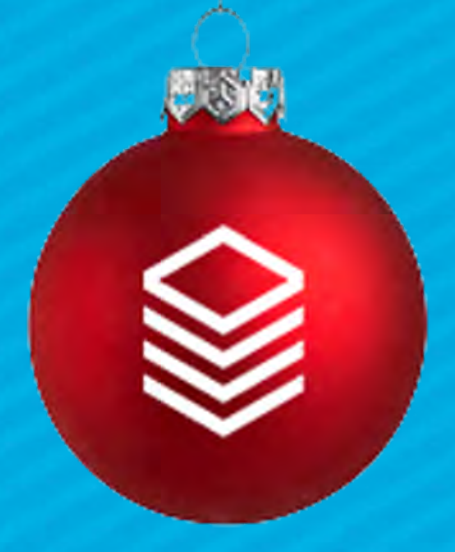

# So… Registration!

**THEN** Build your road…

The Event record connects:

- The Program
- The Product
- The Custom Form
- The Notifications

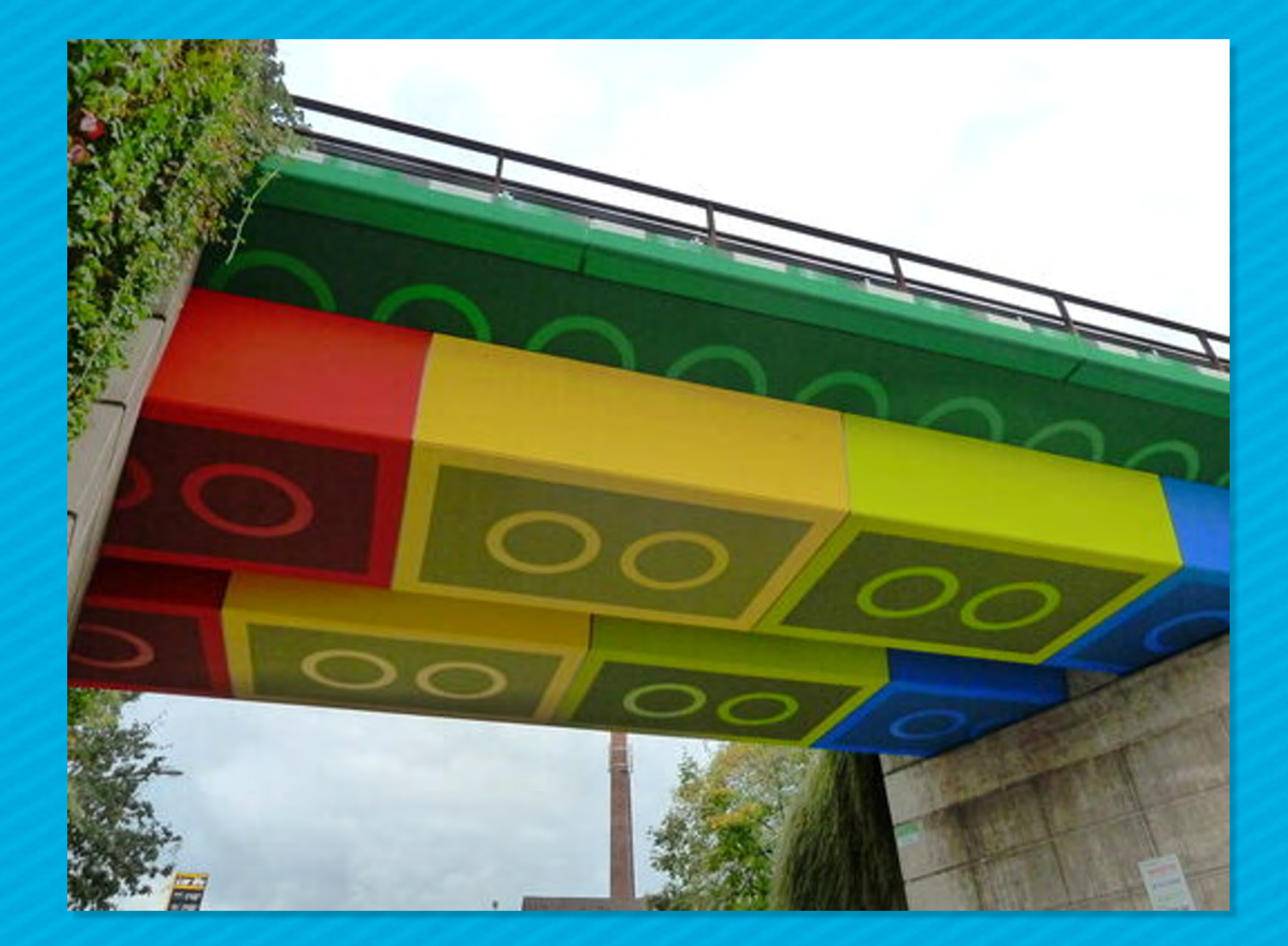

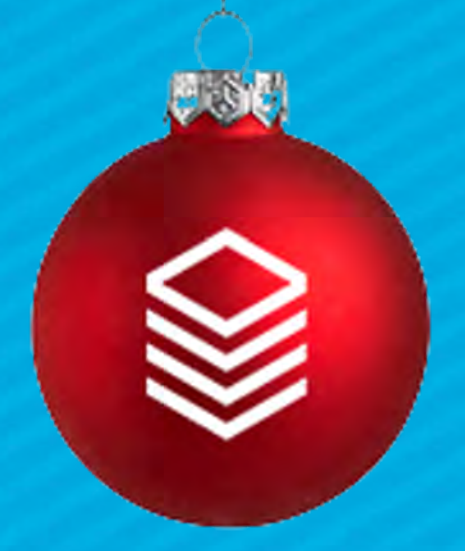

# So… Registration!

Event Details

Default Registration Fields - Red

Product Fields - Green

Custom Form Fields - Gold

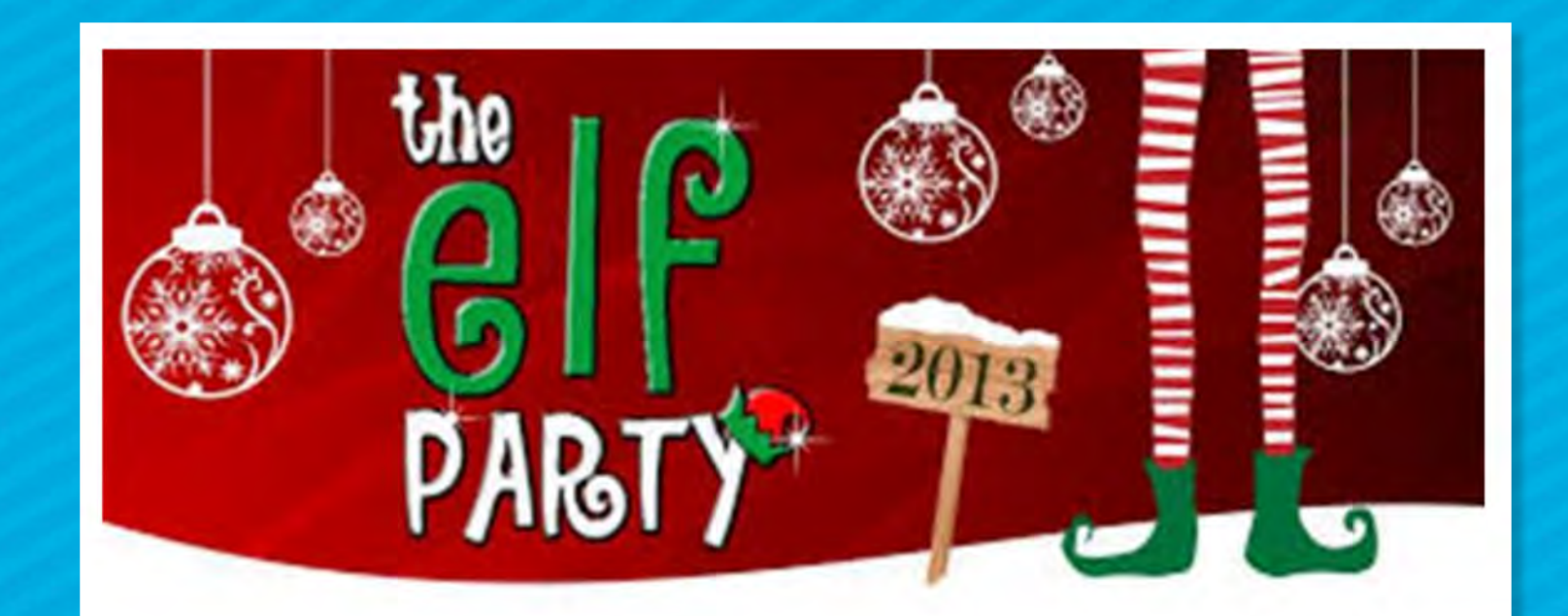

### **Elf Party**

Sat, Dec 18, 2021 10:44 AM - 11:00 AM

Come join in on some oversized fun!

**Event Contact:** 

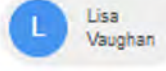

Meeting Instructions: Come and bring a pair of socks to exchange

Location: Churchwide Campus

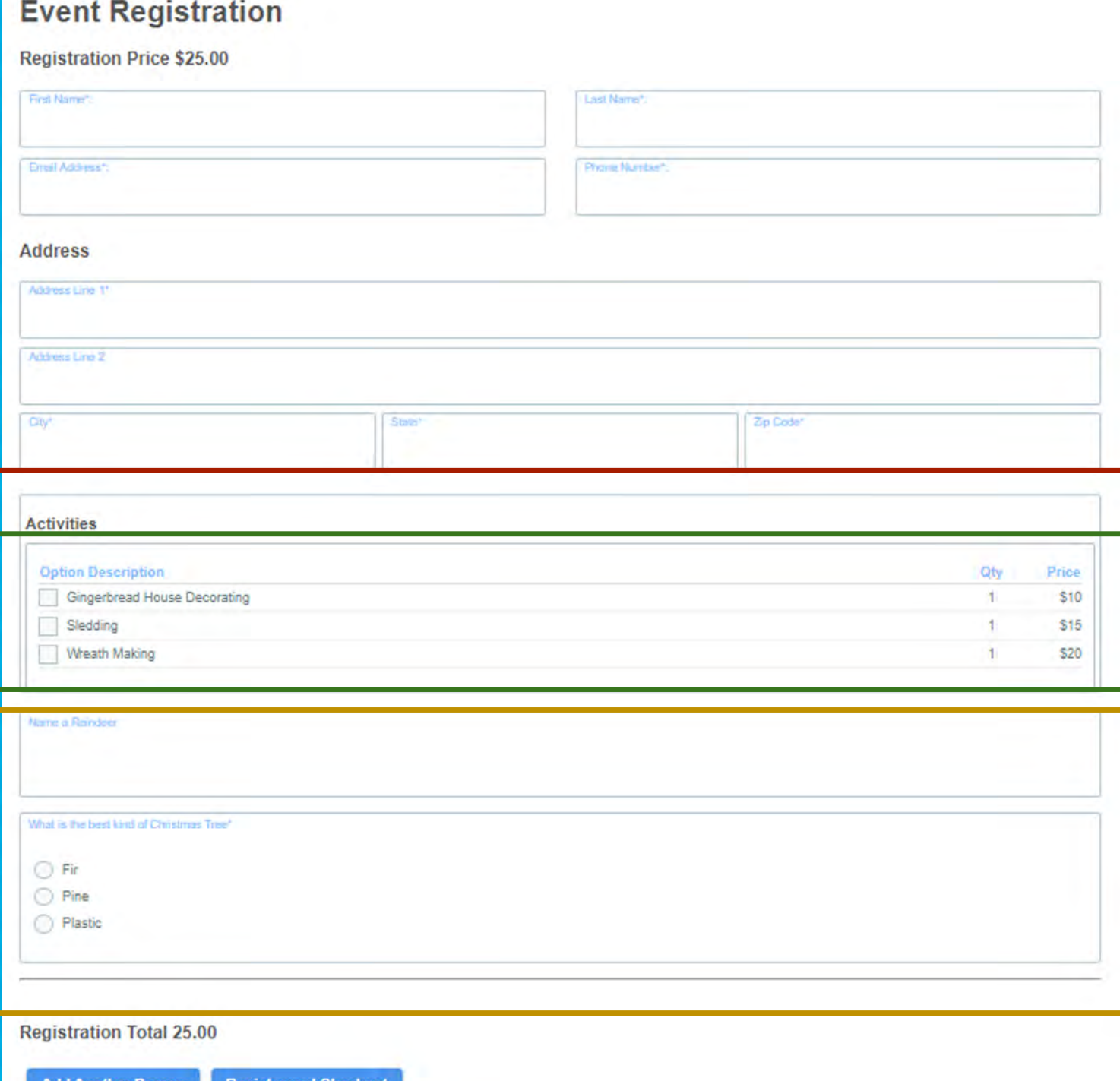

Add Another Person Register and Checkout

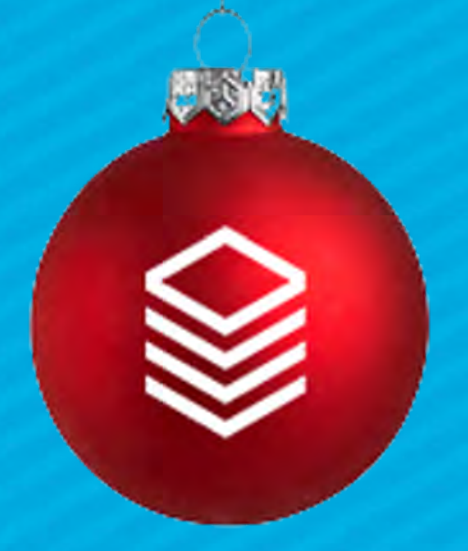

# Lay of the Land

### Simple OR Complex:

- Simple = no product options
	- Base price & Deposit only
	- Name is generic\*\*\*
- Complex = Product Options
	- Product option groups & Prices
	- Name is specific to Event

\*\*\*Remember the Product is only controlling how much money - not where it goes...

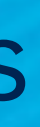

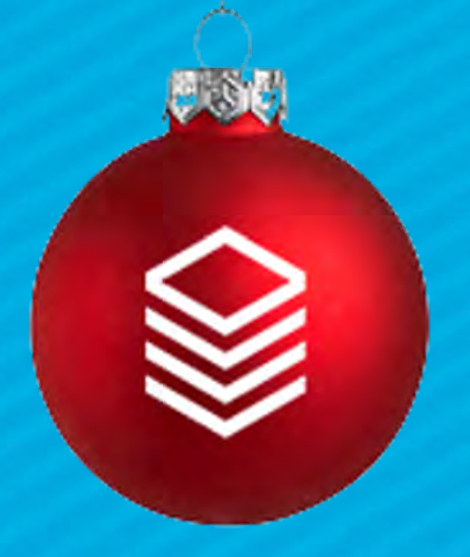

# Products

Simple Product Add total (Can be 0.00) Add deposit

Deposit is PART OF the total: Total = 100.00 Deposit is 25.00 = 75.00 invoice due if deposit is paid

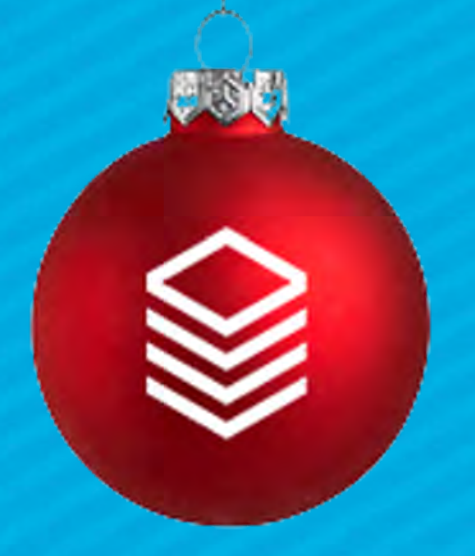

### Products

Simple Product = Chips Product Option Group = Bowls Product Option Prices = Dips

An empty Product Option Group does nothing Create as many bowls as you need to make each one required/select one or select many

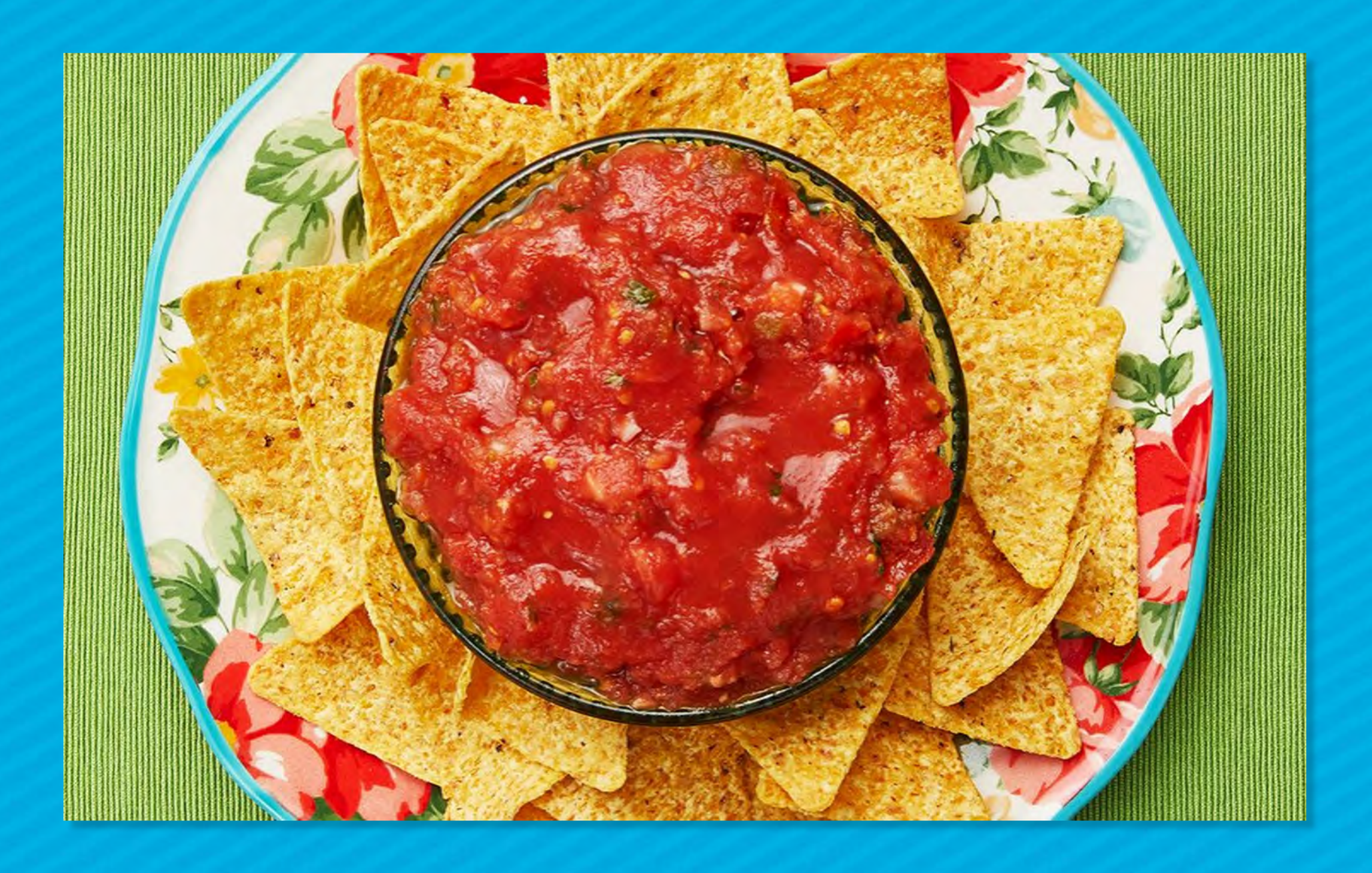

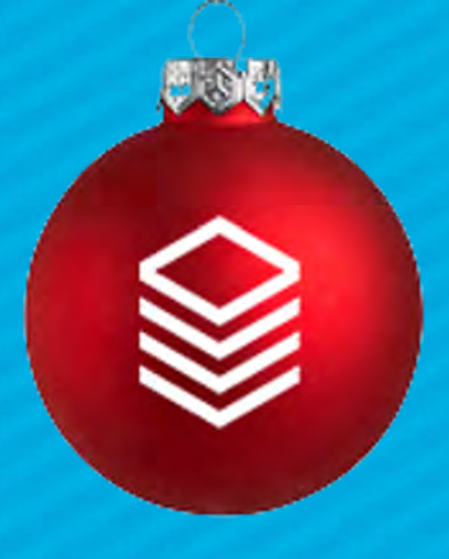

## Product Option Groups (break out the salsa!)

One Product Option per choice type Mutually exclusive = True/False Required = True/False

ALWAYS put discounts in their OWN Product Option Group

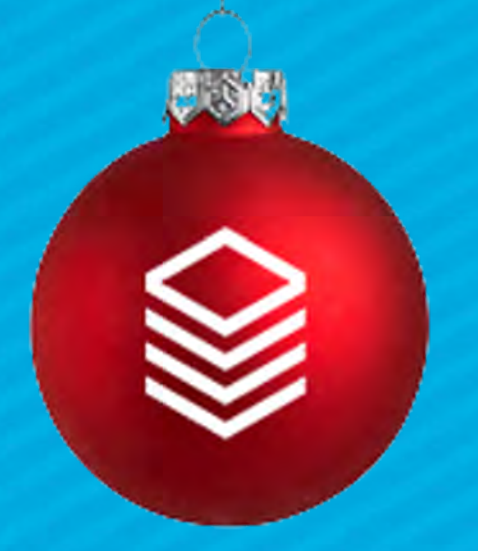

# Product Options

Option Price - How much - use for 0, additional costs or discounts Option Title - Name of Option Active - set to True to show Qty Allowed - how many can the registrant purchase/Choose? Add to Group - should we add these people to a group?

### **GENERAL**

Option Group Bloom 2020 | Bloom 2021 @

Option Title \$10 Off

**Qty Allowed** 

Sort Order

Days Out To Hide

Min Qty

**Option Price** \$30.00

Active<sup>3</sup> Yes

Add to Group

Max Qty

Promo Code 10OFF

Attending Online \* **No** 

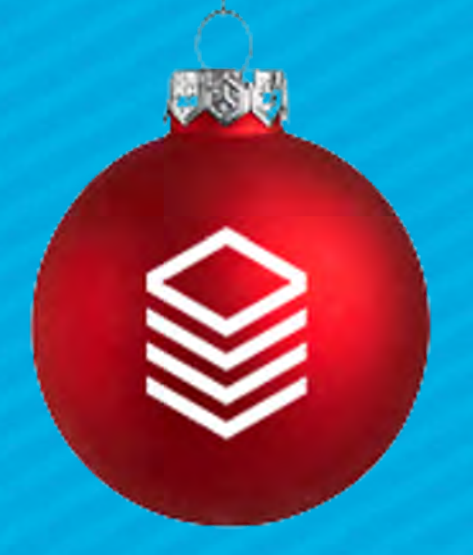

# Product Option Prices

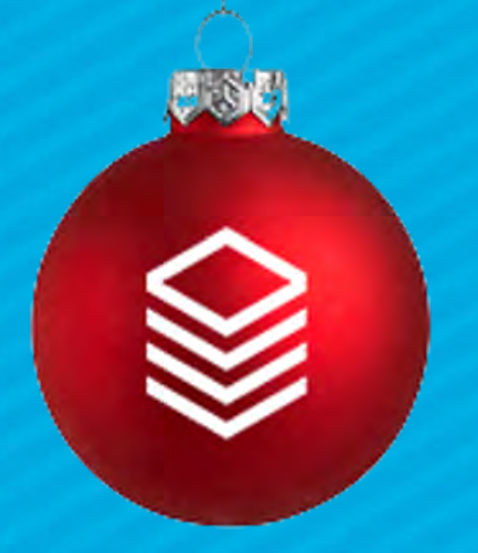

# **Product Option Prices**

Sort Order - order of this option (great for t-shirt sizes) Max Oty - how many total do we have? Days out to hide - total days before it hides Promo Code - user must enter this to use this option Min Qty - use for bulk tickets

### **GENERAL**

Option Group Bloom 2020 | Bloom 2021 @

Option Title \$10 Off

Qty Allowed

Sort Order

Days Out To Hide

Min Qty

**Option Price** \$30.00

Active<sup>3</sup> Yes

Add to Group

Max Qty

Promo Code 10OFF

Attending Online \* **No** 

Add a custom form with appropriate Fields Use the Form Editor Tool Then add any conditional Formatting using the Form's Field Sub-page

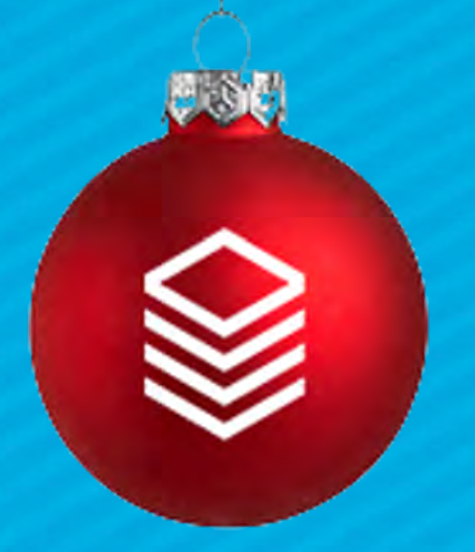

# Custom Forms

Only available via widget Must use Radio buttons Ensure to set up using the Form fields page

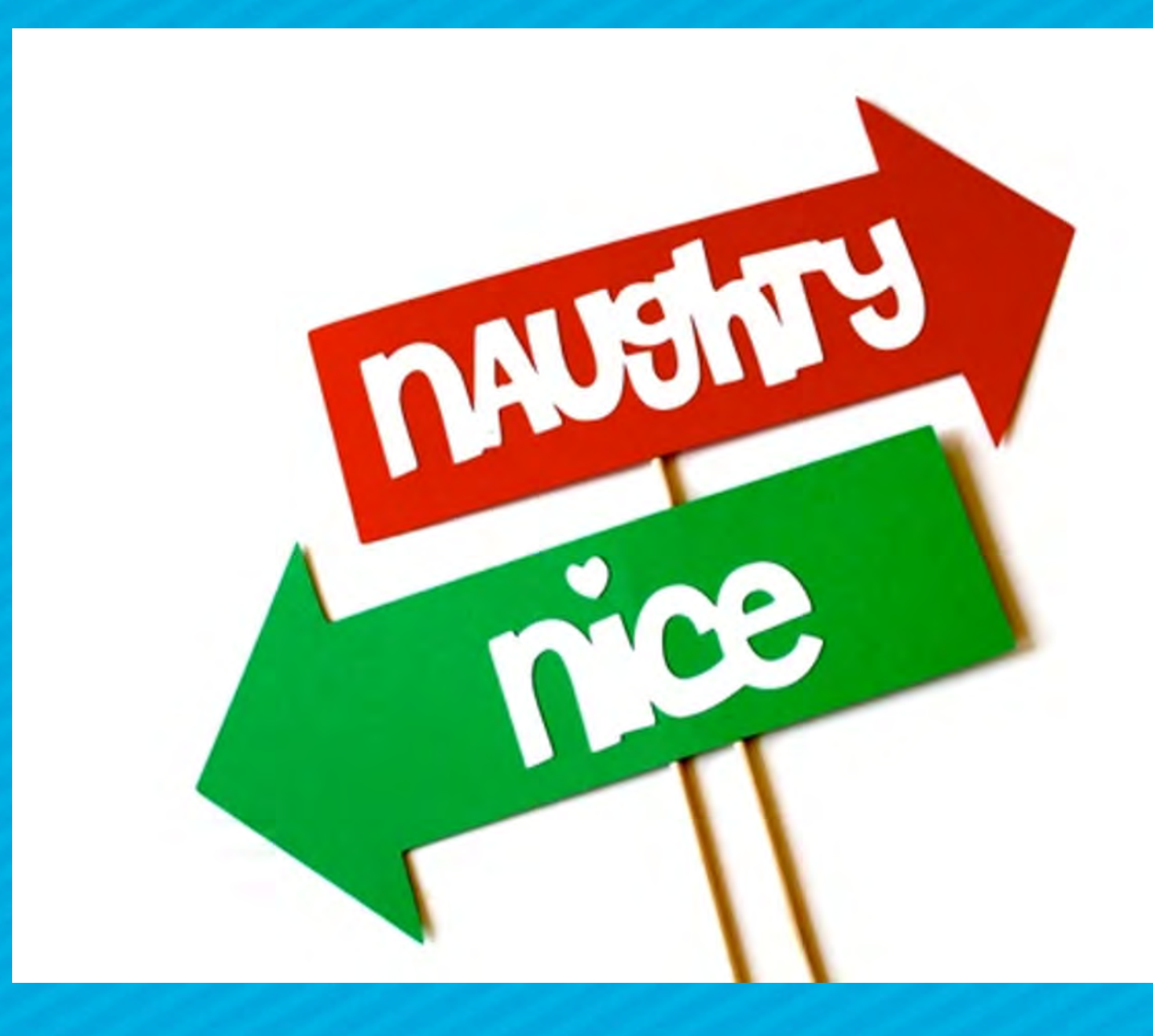

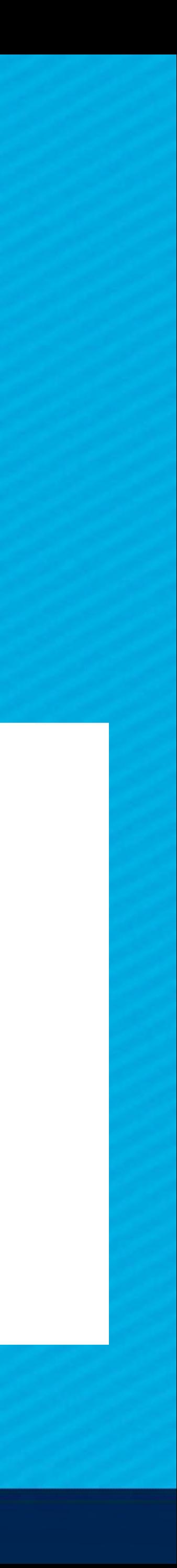

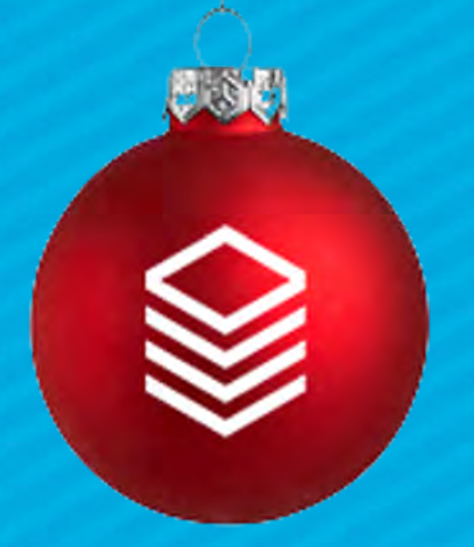

# Conditional Formatting

Set up any of the following templates:

- Registrant Message
- Optional Reminder Message
- Attendee Message

Remember that these are Notifications - thus have different merge fields available - make sure to read the KB for which Merge Fields are valid: ministryplatform.com/kb/reports-routines-notifications/notifications

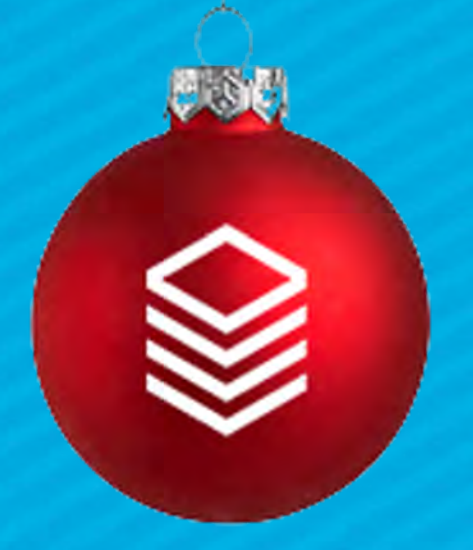

# Create Any Templates

Once you have… Program Product Custom Form (Optional) Templates (Optional)

Create your event!

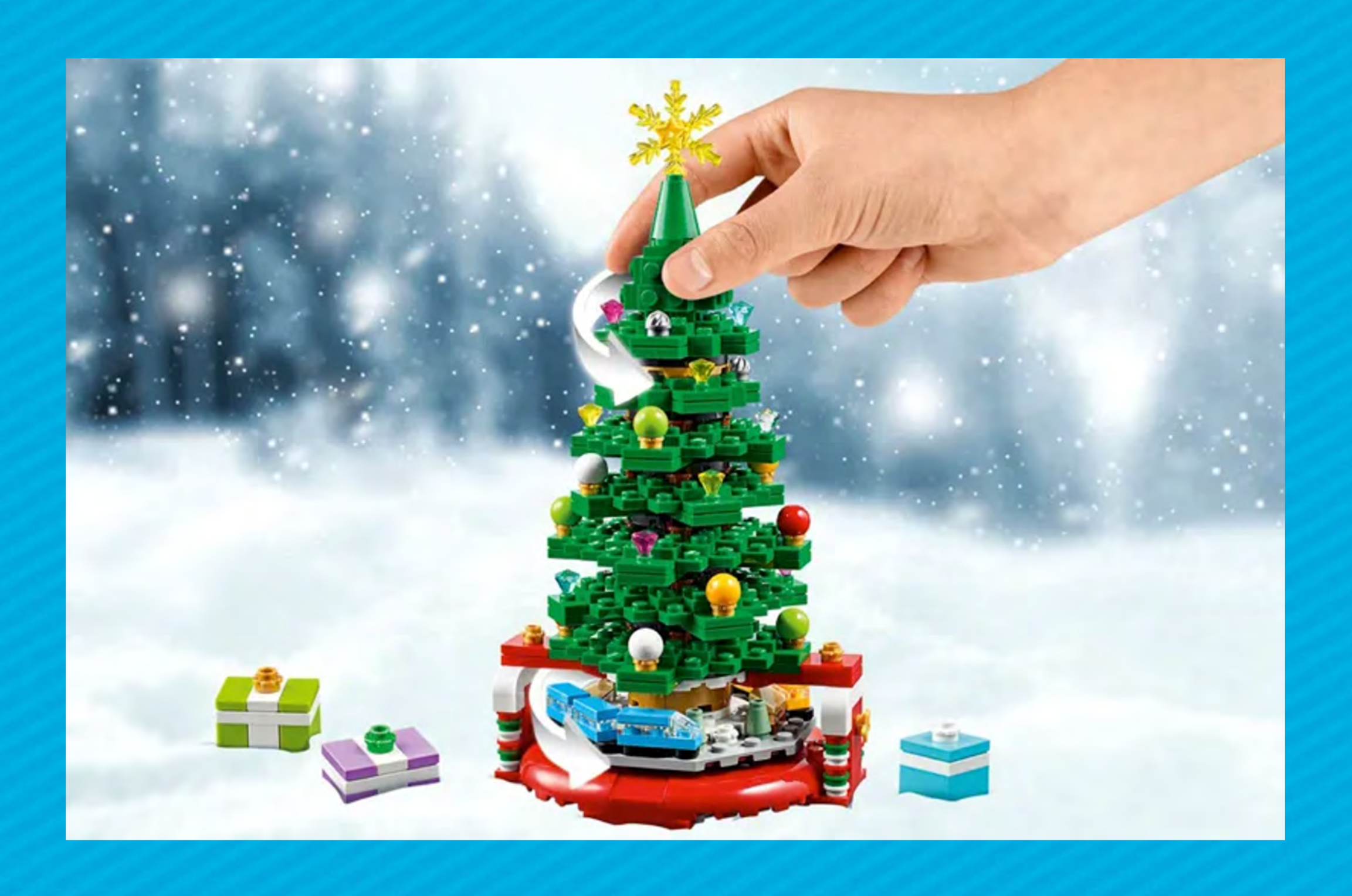

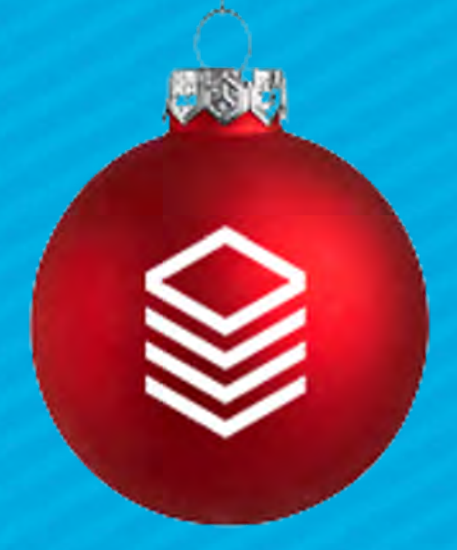

## Assemble Registration

When Possible - use Copy ● Edit as needed

Recurring Event? the "Copy" Button

## ● Create the FIRST instance, then click copy and set up the recurrence using ● Make sure to include appropriate sub-page data (not participants)

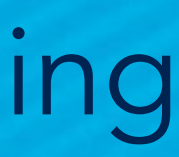

Event longer than 2-3 events? ● Don't use "Add to series" ● Use the Product Option Price "Add to Group"

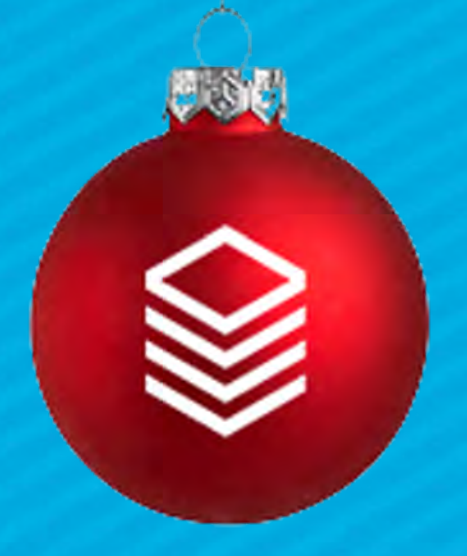

# Event Assembly Tips

Groups? ● ALWAYS use "Add to Group" Checkin for Groups? Groups)

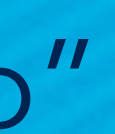

### ● ALWAYS use "Add to Group" (then add your groups via Event Room &

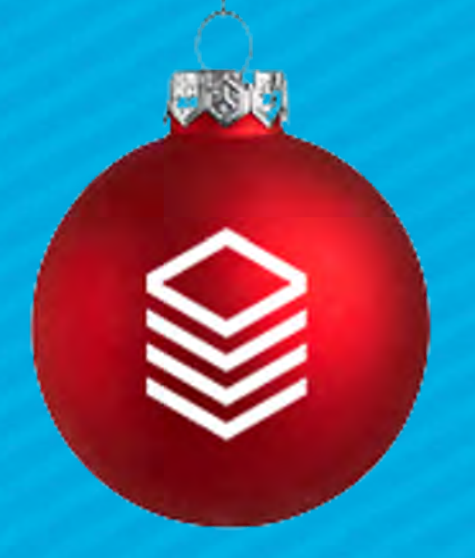

# Event Assembly Tips

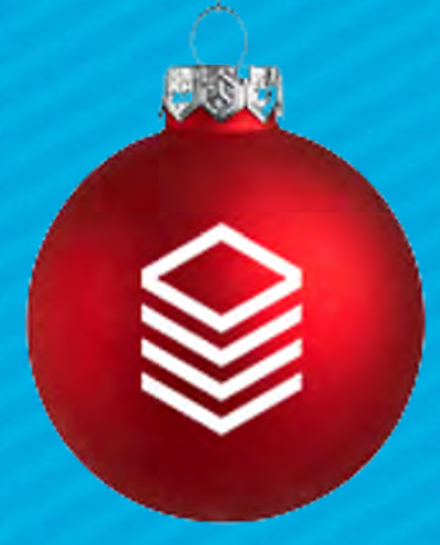

## Event - General Fields

**GENERAL** 

Event Title \* **Elf Party** 

Congregation \* Churchwide Campus &

**Meeting Instructions** Come and bring a pair of socks to exchange

**Description** Come join in on some oversized fun!

Program \* Adult Activities | Main Campus &

**Participants Expected** 

Event Start Date \* 12/18/2021 07:44 AM PT

Minutes for Cleanup \*  $\overline{0}$ 

Approved Yes

Event Type \* Regular Activities &

Location

**2** Show More

Show More

Primary Contact \* Vaughan, Lisa | lisav@acst.com &

Minutes for Setup \*  $\overline{0}$ 

Event End Date \* 12/18/2021 08:00 AM PT

Cancelled \* **No** 

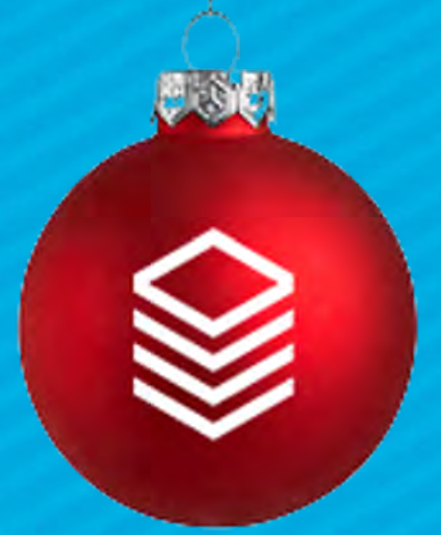

## Event - Public Website Fields

Visibility Level \*  $4$  - Public  $\mathcal O$ 

**Online Registration Product** elf party  $\mathcal O$ 

**Registration Start** 10/28/2021 09:36 AM PT

**Registration Active \*** Yes

**External Registration URL** 

**Web Approved** Yes

**Public Website Settings** 

Featured On Calendar \* **No** 

**Registration Form** Elf Party &

**Registration End** 

Register Into Series \* **No** 

Force Login \* **No** 

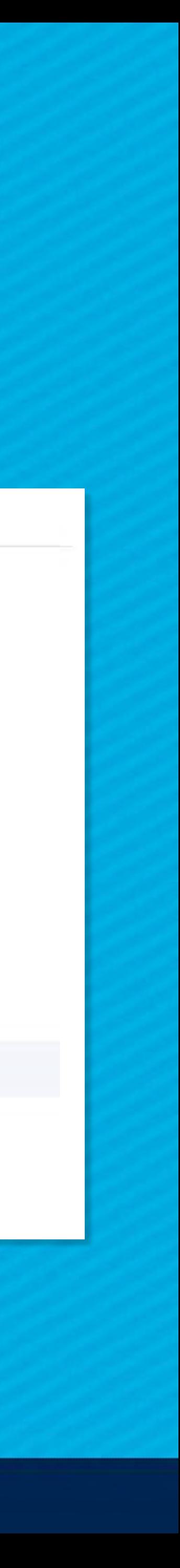

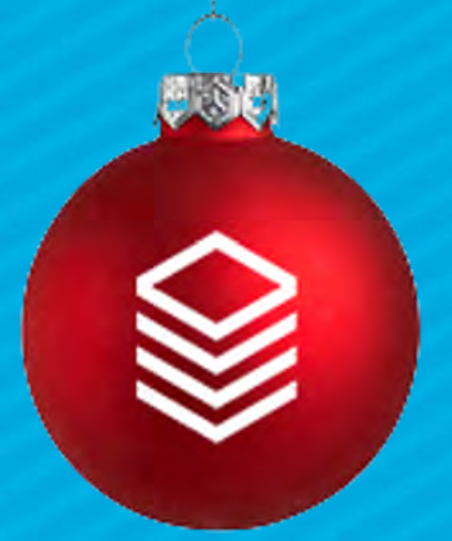

# Event - Notification Fields

**Registrant Message** 

**Optional Reminder Message** 

Send To Heads \* **No** 

**Notification Settings** 

Days Out to Remind

**Attendee Message** 

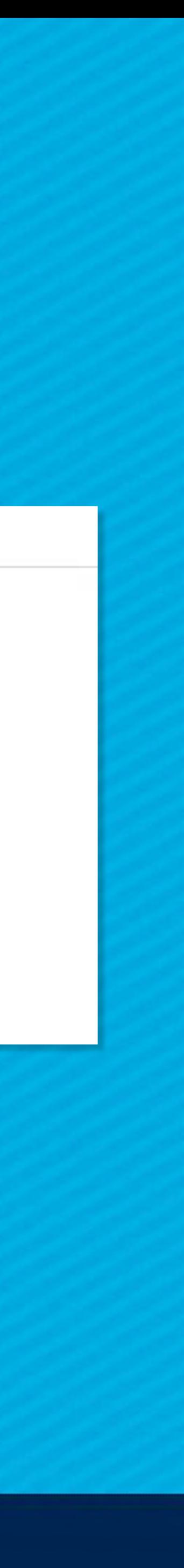

Default Contacts: Use the Assign Participant Tool

Suggested Workflow:

- Launch from the Open Event
- Match all with found matches
- Run Selected form Responses
- Open Add/Edit Family tool add all that are still defaults
- Relaunch Assign Participants and match those you just created

- 
- 
- 

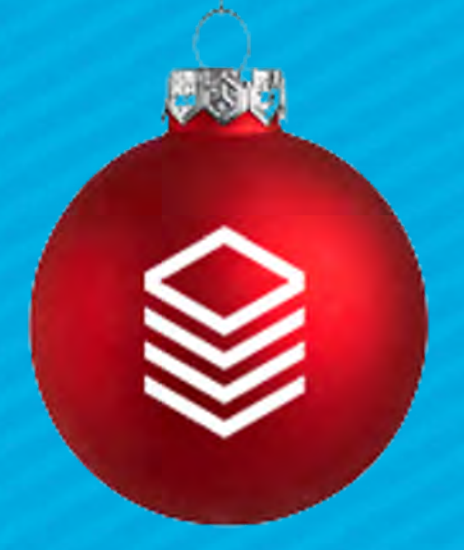

# Registration Management – Defaults

Add a Payment Tool

### Use this tool to add paper forms AND/OR use it to add check/cash

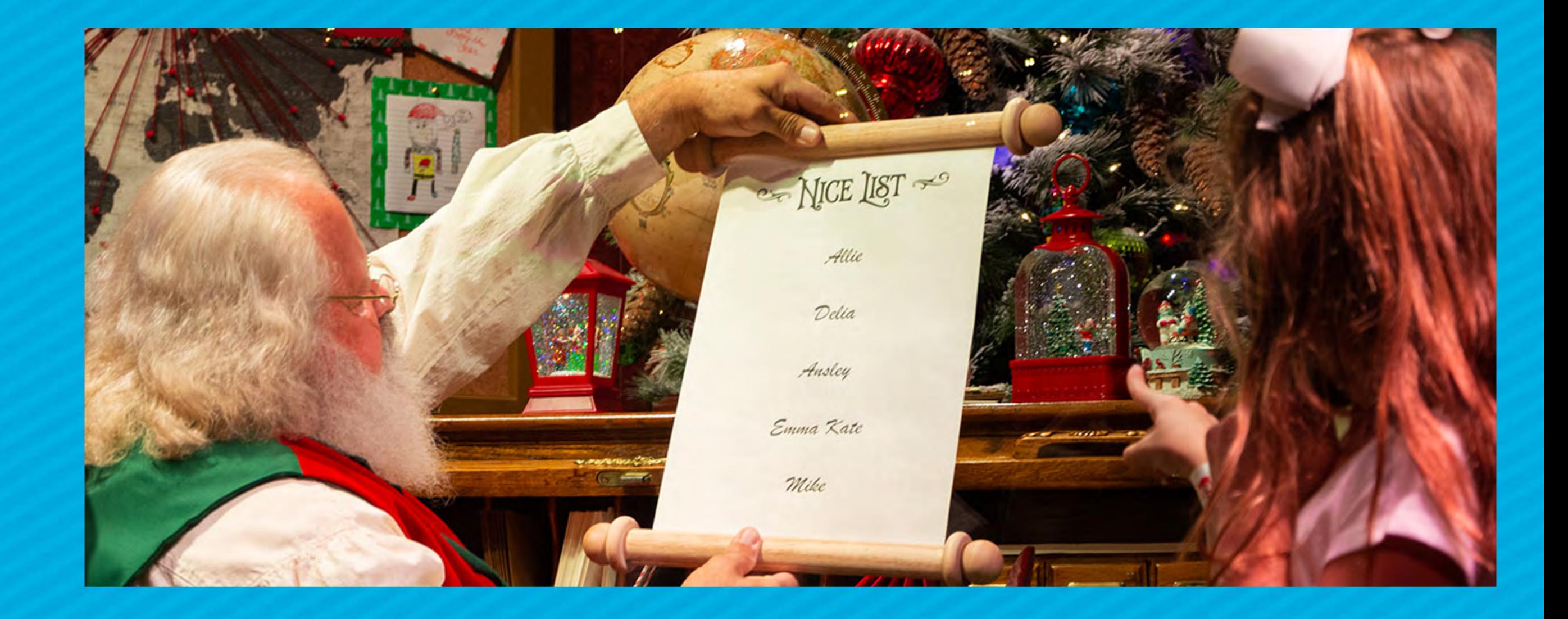

payments

Launch from the open Event

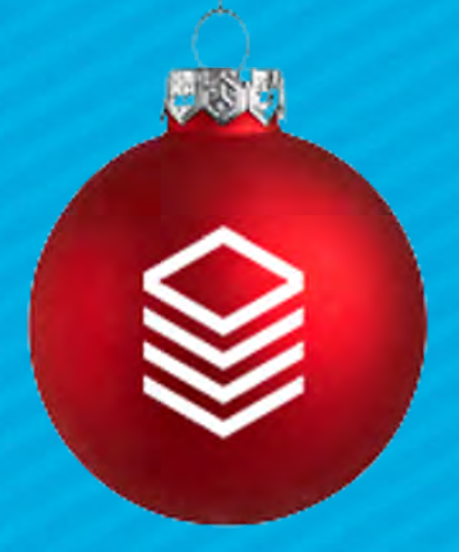

## Registration Management – Paper

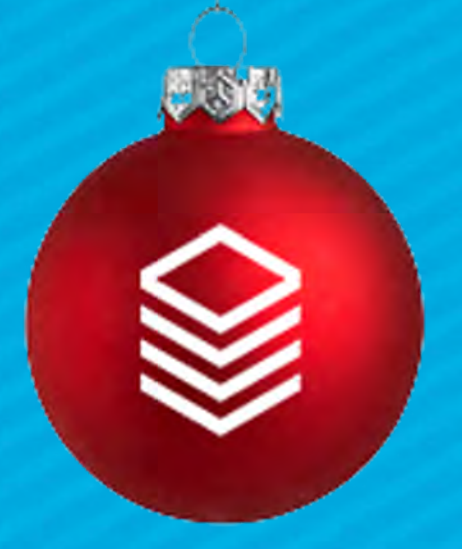

## Event Registration - Reports

### **Selected Form Responses:**

mtired@gmail.com 985-866-4602 30146 Nova Place New Orleans, LA 70124

### Instru

**Table P** Serving Field Attend Campus Repeat Preferre Introver **DOB** Preferre Tues am Tues am

Dec 1 202

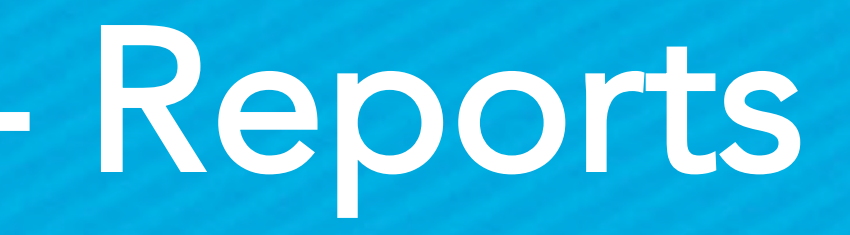

**Form: Womens Bible Study** 

**Export** 

Submission ID# 32 For: Alans, Leese | On: 11/30/2021 4:06:00 PM | For: Women's Bible **Studies: 12/28/2021** 

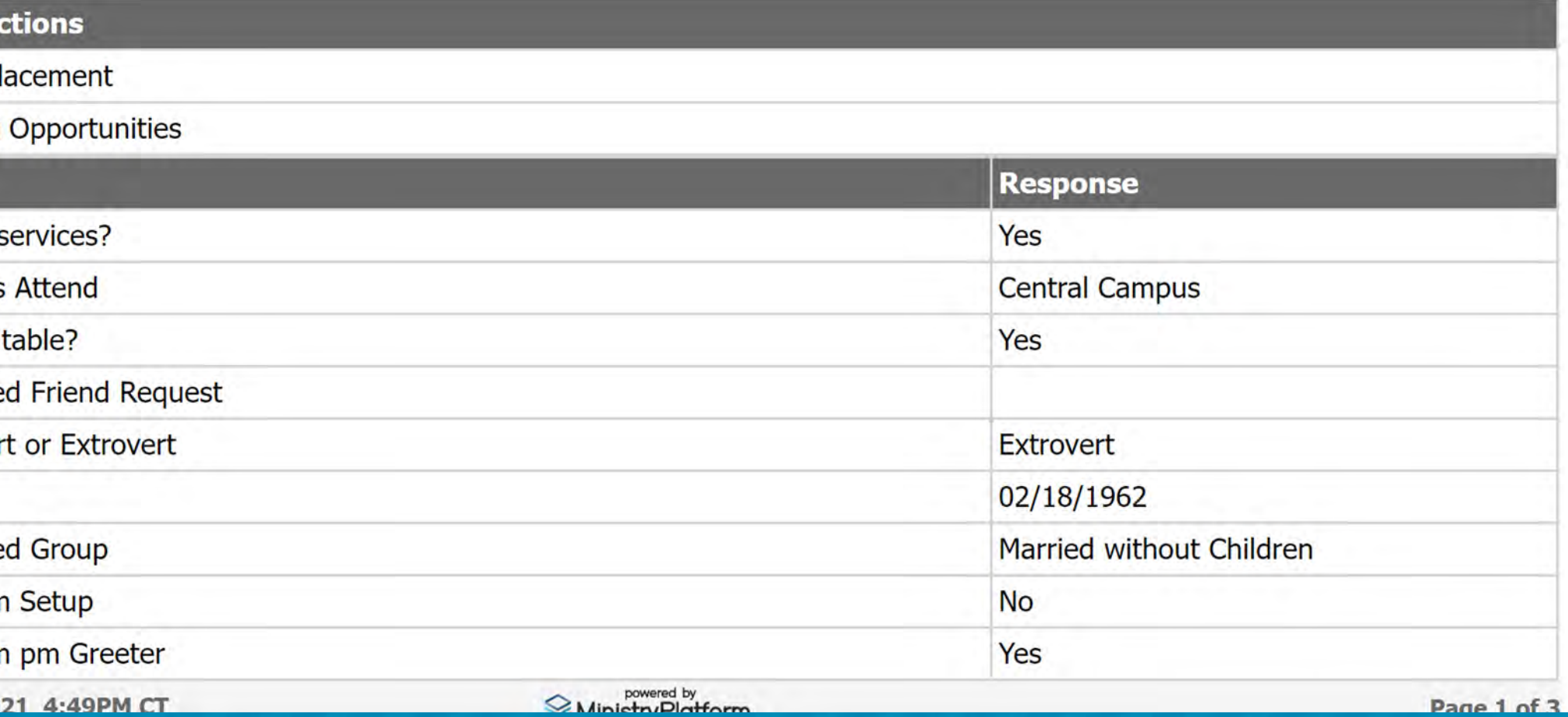

### Selected Event Registration:

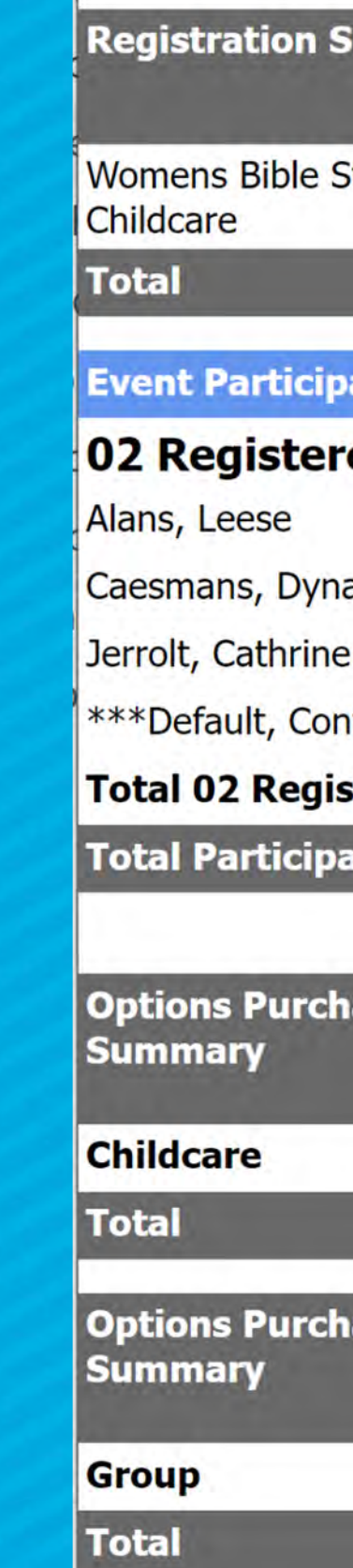

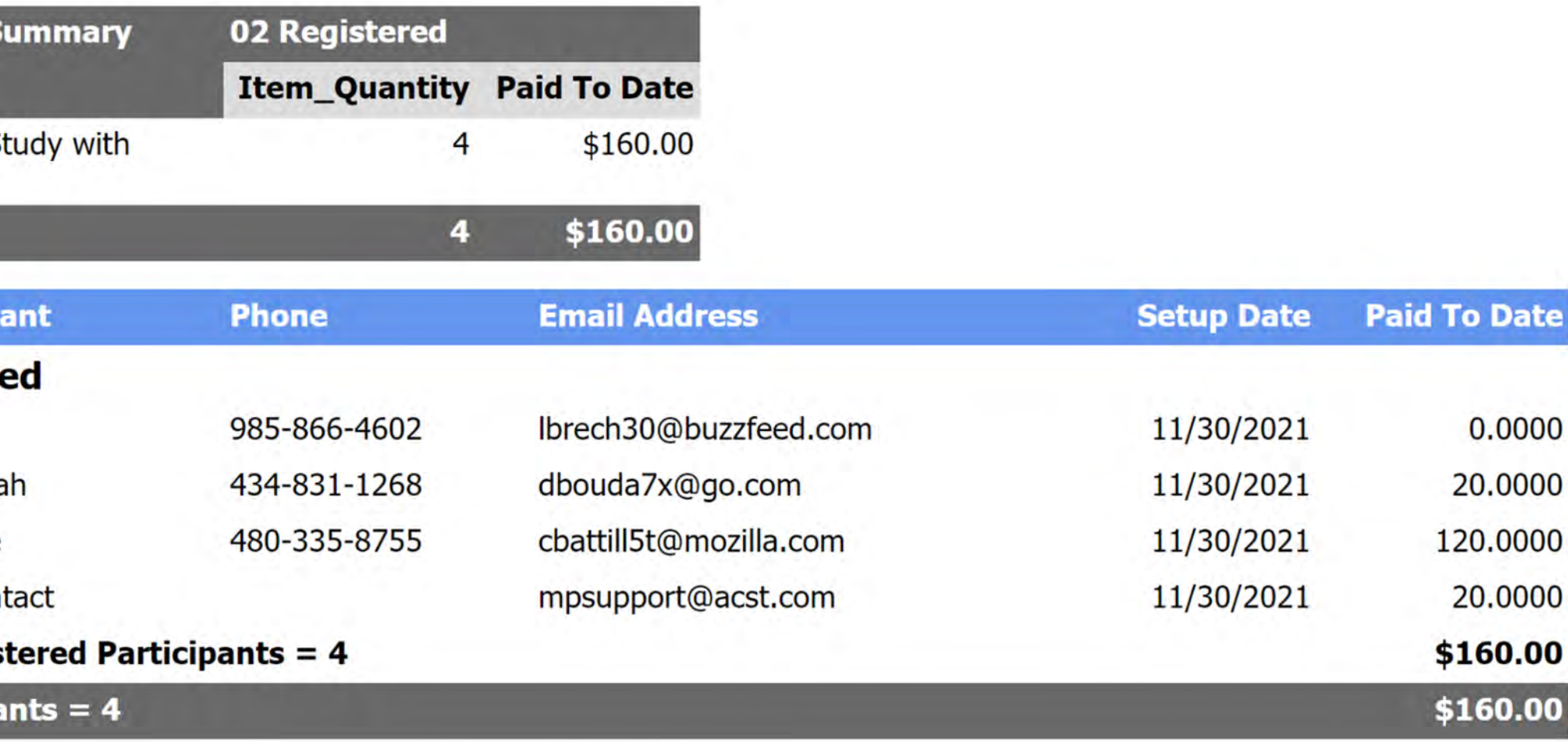

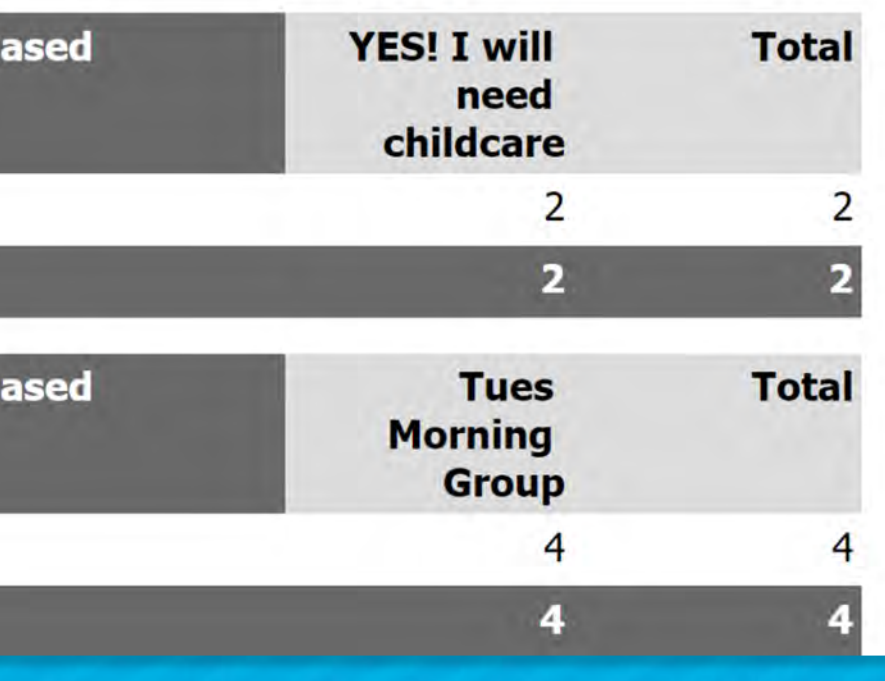

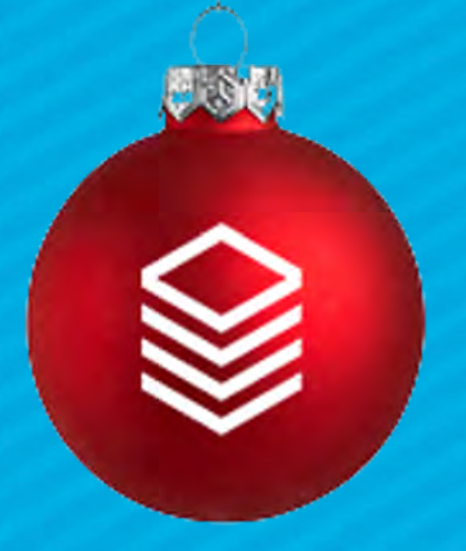

# Event Registration – Reports